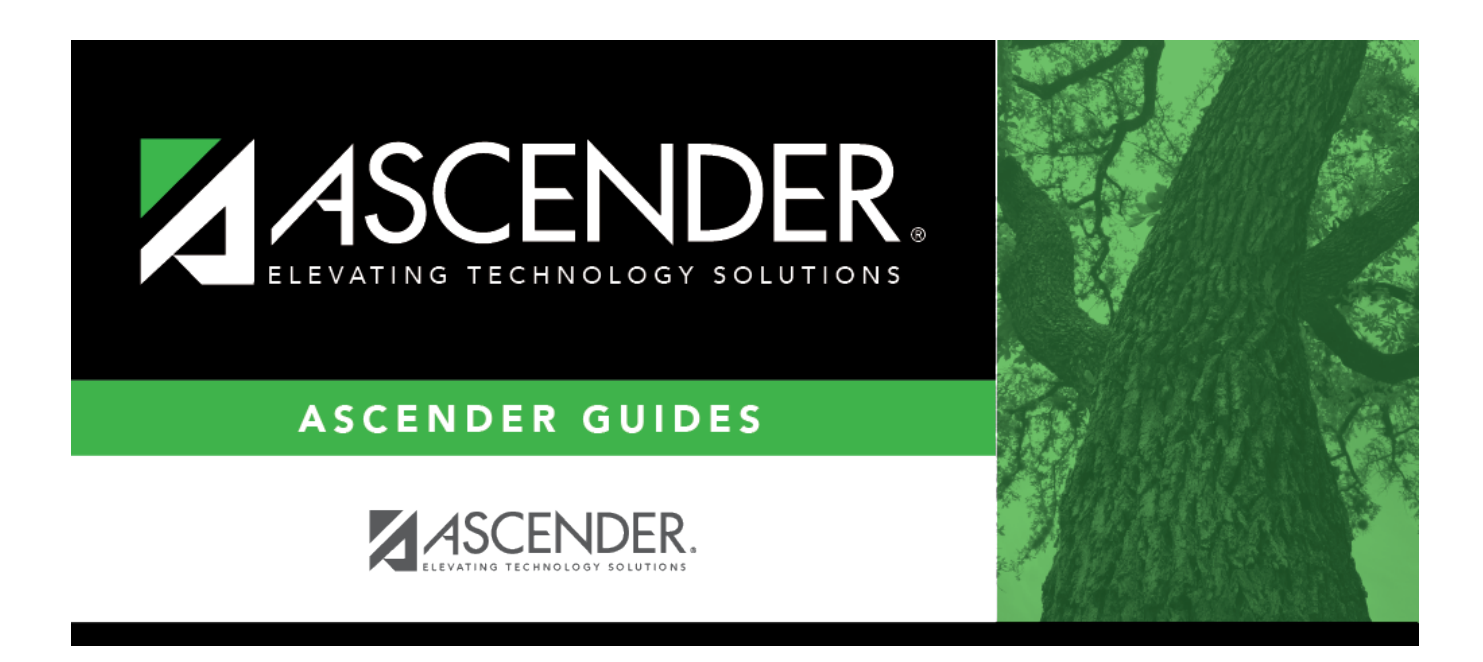

## **grade\_reporting\_schedule\_audit**

## **Table of Contents**

## Student

The Search for Schedule Changes window opens to display a detailed list of the student's current year schedule changes.

A record is created when a course is changed, added, deleted, withdrawn, or reentered. The schedule audit log includes data from all campuses for which the student has current year course records.

To narrow the list, enter one:

**Course Nbr** Type the course number, or first few characters of the course number, to narrow the list by course number. **Title** Type the course title to narrow the list by course title.

Click **Search**. The student's schedule change records are displayed in the grid according to your search criteria.

- If there are multiple pages, [page through the list.](#page--1-0)
- [The list can be re-sorted.](#page--1-0)

You can re-sort the grid by clicking on an underlined column heading. It will sort in ascending order. Click it again to sort in descending order.

A triangle next to the column heading indicates the column by which the grid is currently sorted and whether it is sorted in ascending  $\overline{\mathbf{x}}$  or descending  $\overline{\mathbf{x}}$  order.

To reset the grid to the default sort order, click **Search** again.

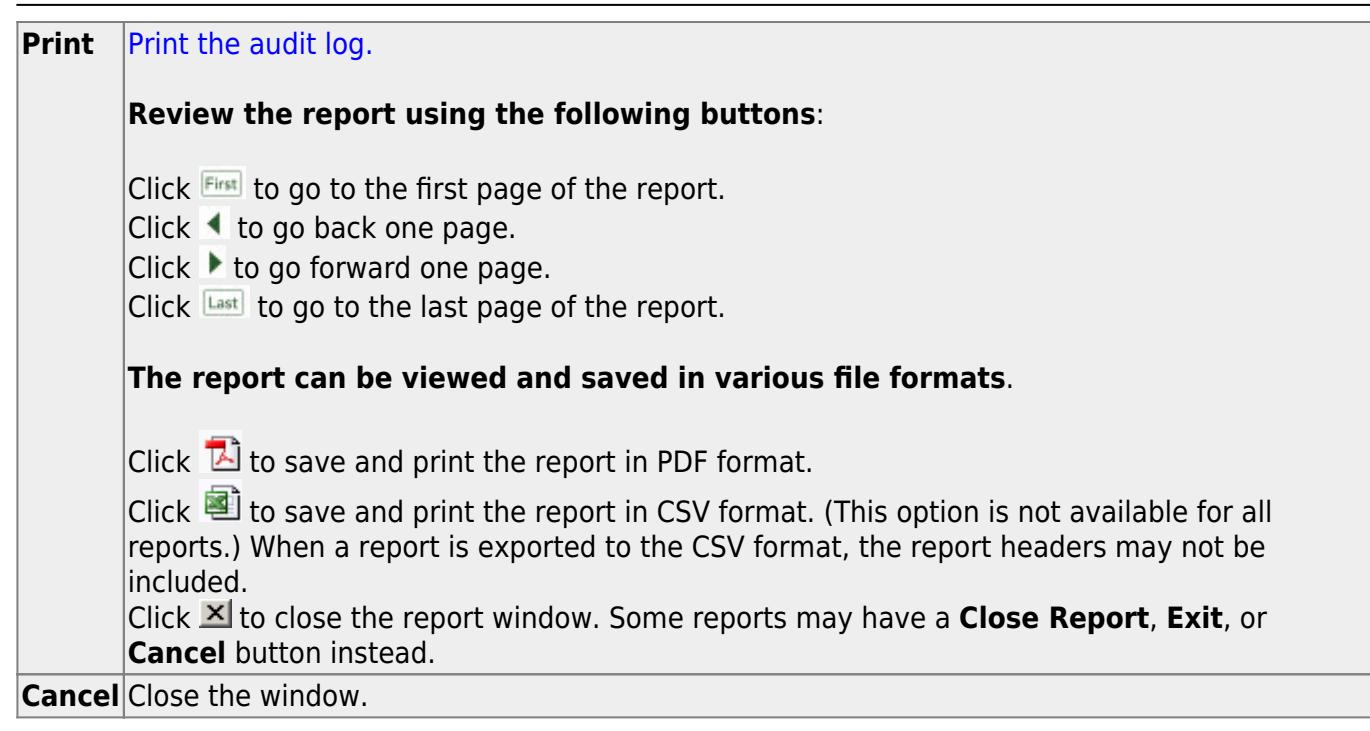

Student

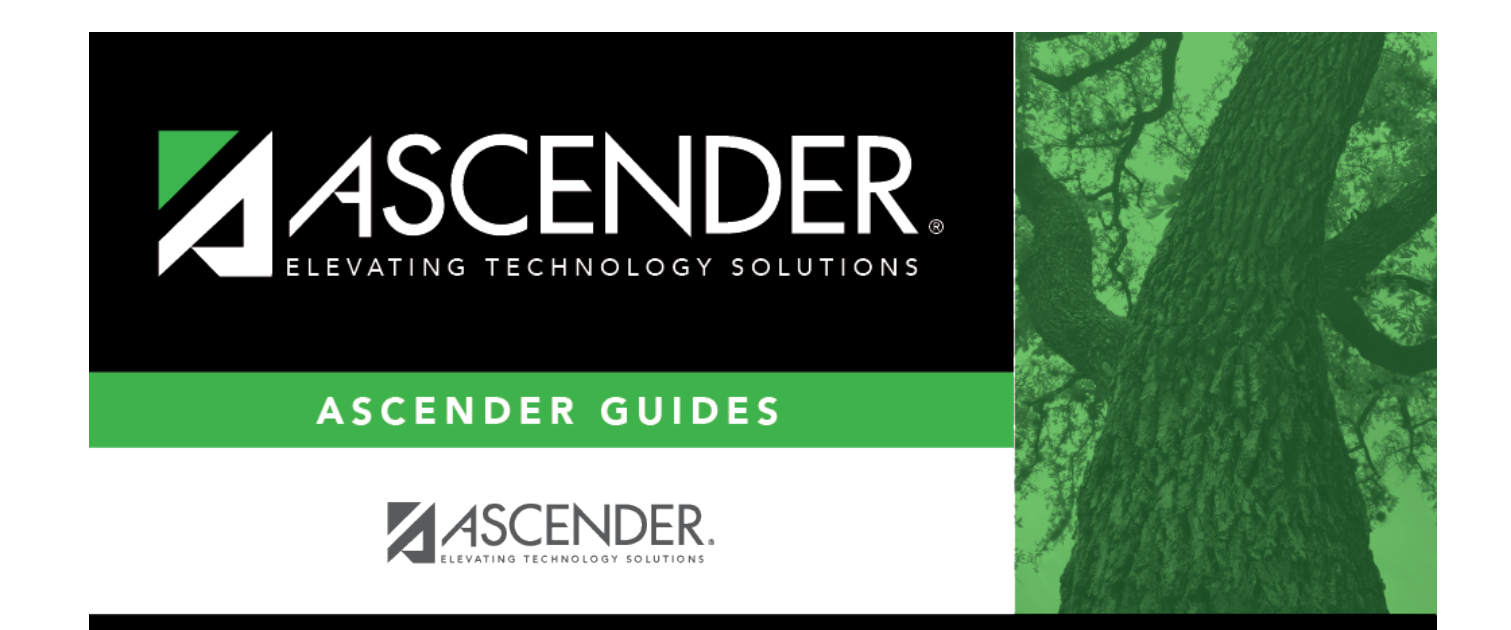

## **Back Cover**